## **Allegato 2**

## **VISUALIZZAZIONE VOTI E PAGELLE**

Accedere al portale Argo (AREA FAMIGLIE) con le proprie credenziali:

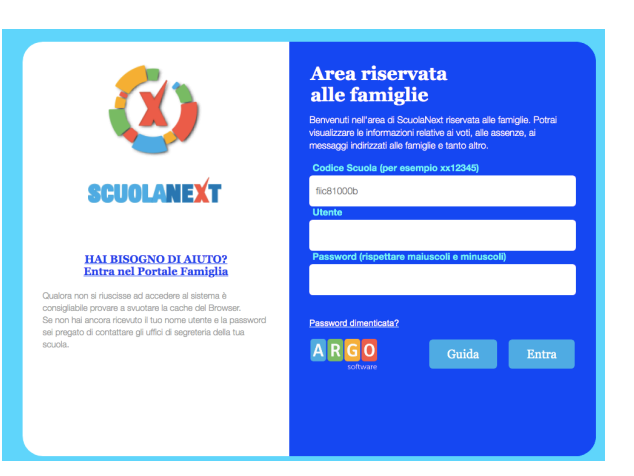

## 1) Visualizzazione dei voti

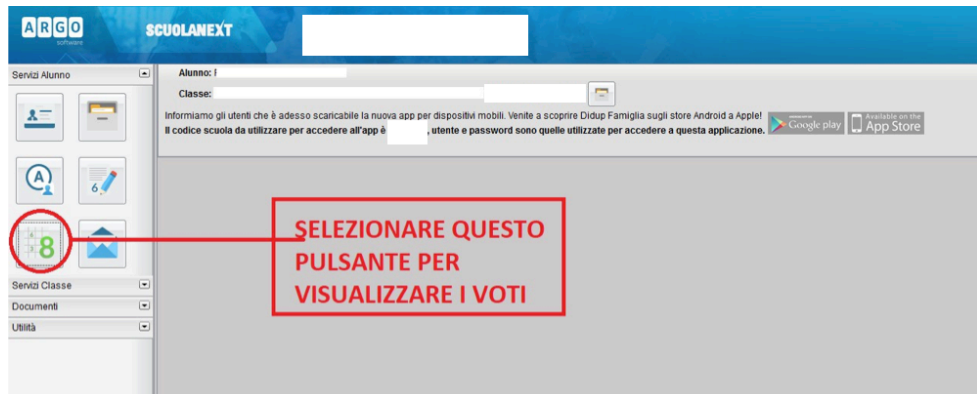

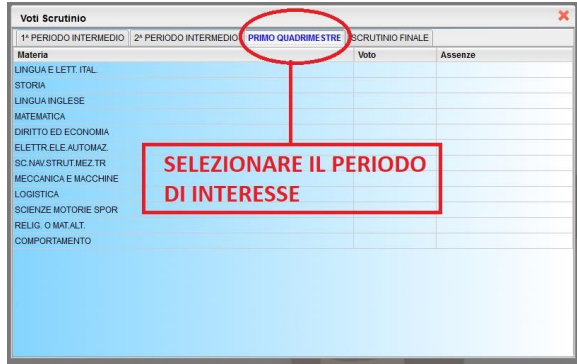

## 2) Visualizzazione della pagella

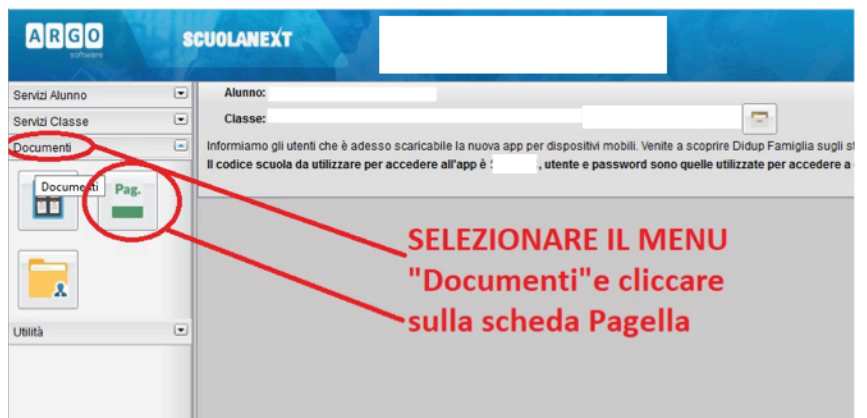

Selezionare il periodo e confermare:

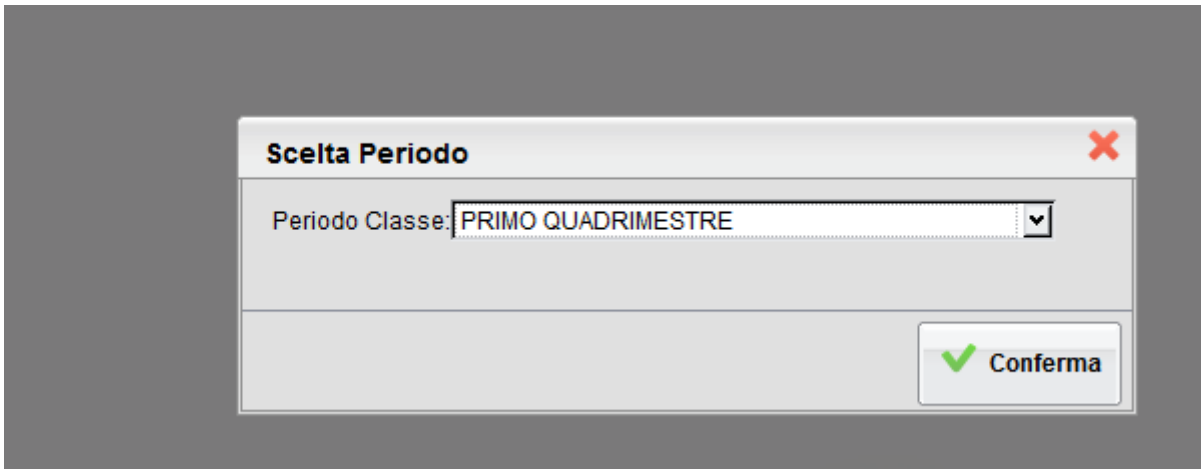

Cliccare su "Stampa Pagellino" per visionare e scaricare in formato digitale la pagella:

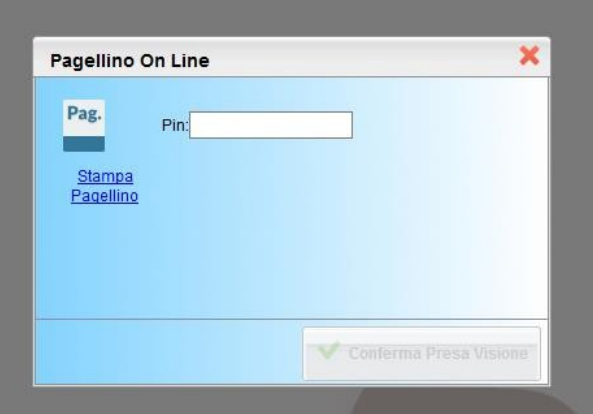

**NOTA BENE: Per una migliore qualità della stampa del pagellino e per visualizzare tutti i dati, si raccomanda di impostare il margine "alto" a 5,5.**

Si ricorda che per visualizzare correttamente i contenuti di Argo Scuola Next **è preferibile usare Google Chrome come browser di navigazione.**

**Il GIUDIZIO COMPLESSIVO è visibile SOLO tramite browser e non tramite app**